## Administrator Settings - Email

## **Overview**

Once logged in, the Administrator is greeted by a simple set of menus that gives them full control over the support environment.

The first menu item is Admin Settings. Here, Administrators will find 4 sectionsail, Server [Customization](/remote-support/settings-administrator-customization) and **[Advanced](/remote-support/settings-administrator-advanced)** 

## Email

Configure the SMTP Client and customize the email content sent to the end-user.

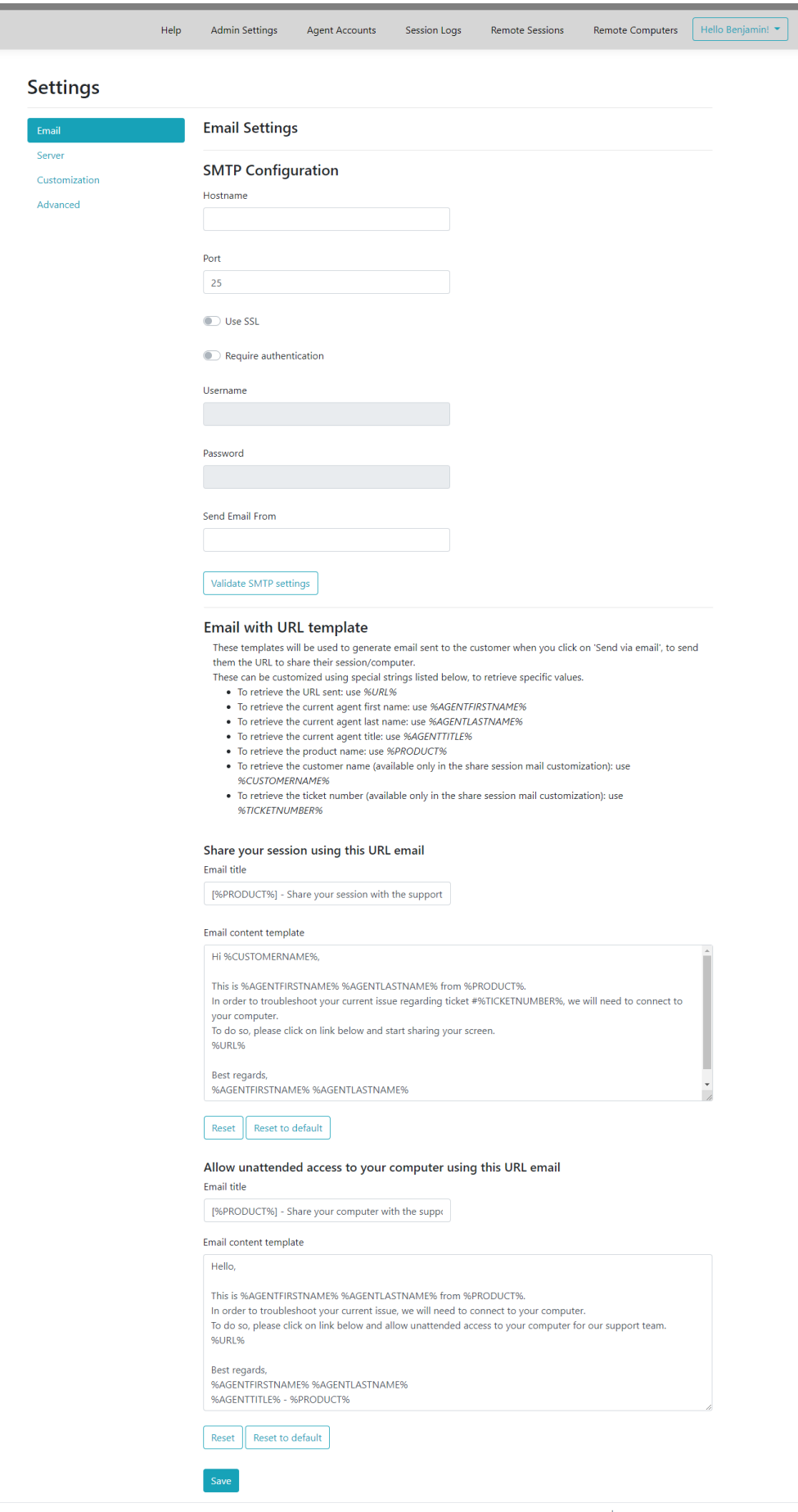

 $\begin{array}{c} \texttt{Language:} \\ \boxed{\texttt{English (United States)} \; \color{blue} \blacktriangleright} \end{array}$